## 무선랜 이용 매뉴얼 (Android)

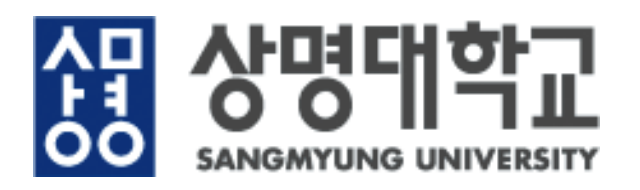

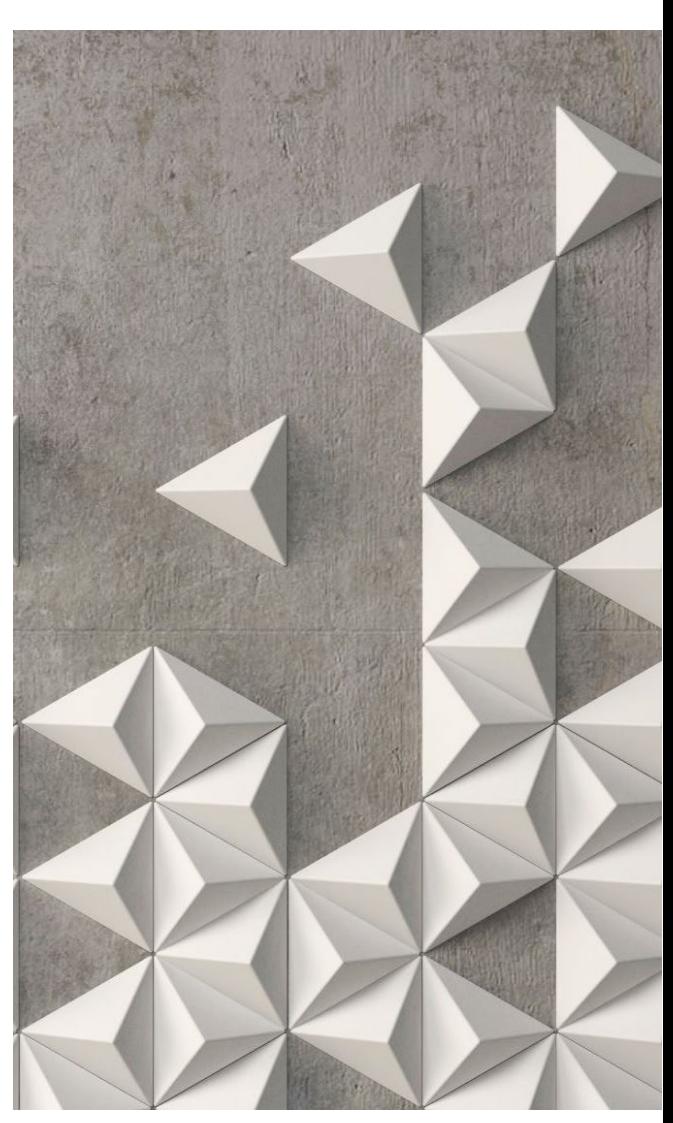

## Android 무선랜 설정방법

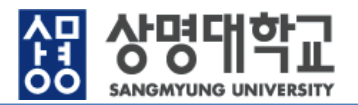

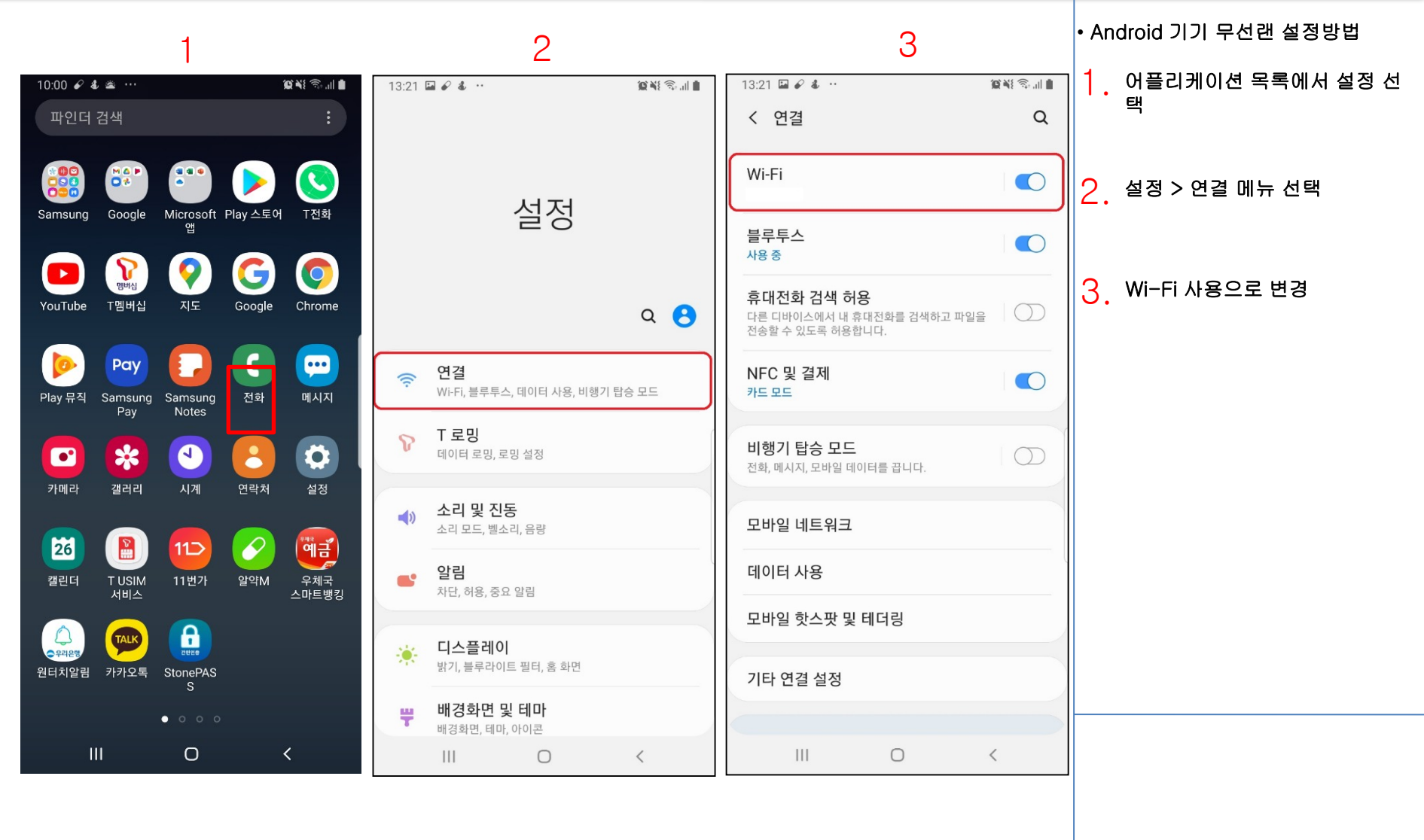

※Android 버전에 따라 내용이 상이할 수 있음.

## Android 무선랜 설정방법

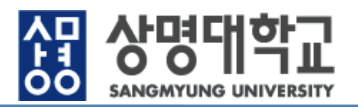

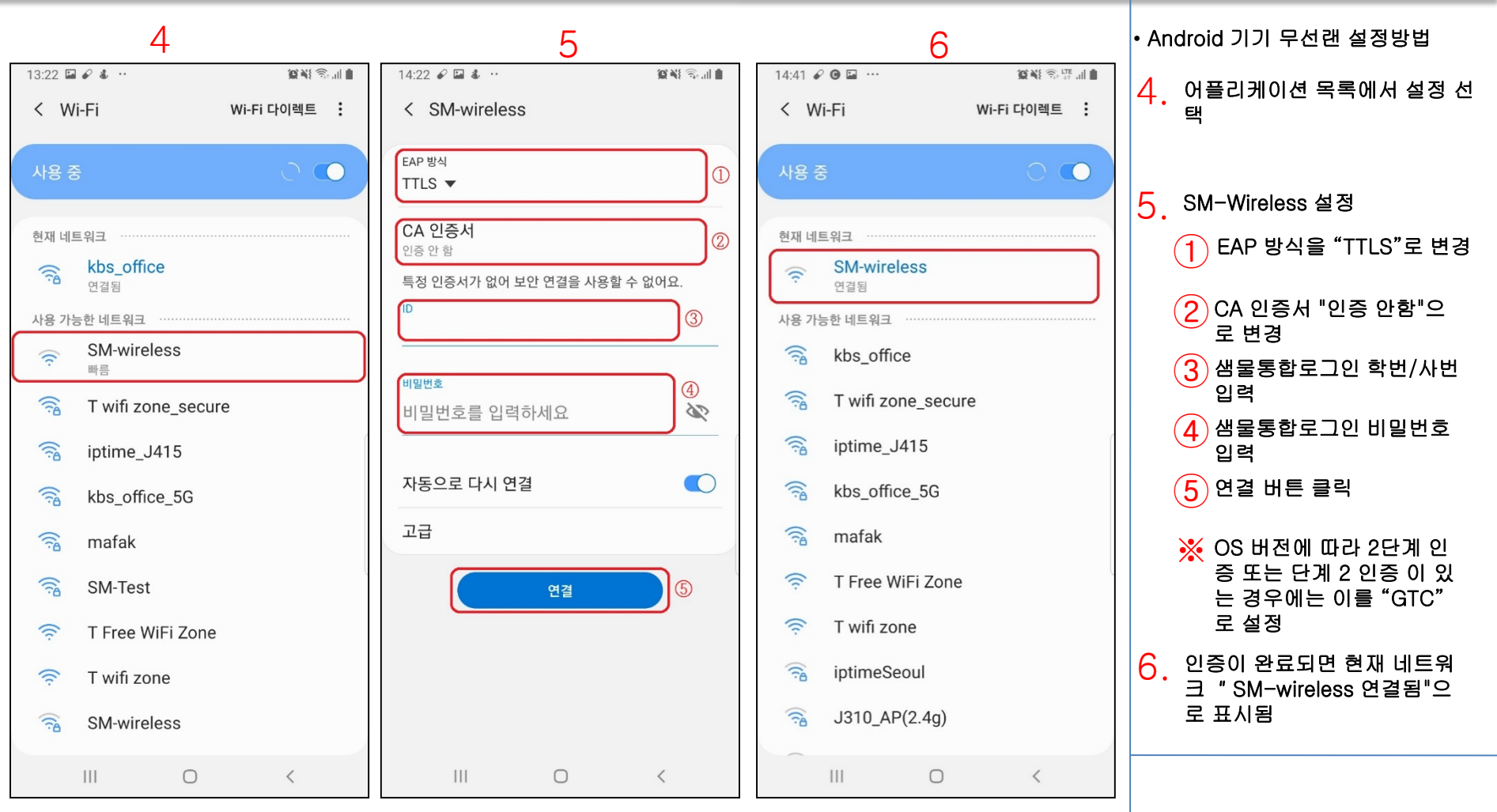

※ Android 버전에 따라 내용이 상이할 수 있음. ※ 최초 1회 설정후 샘물통합로그인 비밀번호 변경전 까지 무선랜 자동 접속 ※ 샘물통합로그인 ID가 없는 경우 사용가능한 네트워크를 "SM-Guest"로 선택하고 ID, 비밀번호를 각각"Guest"로 동일하게 입력